# How To Advertise & Promote

### Your PEC "Package and Processing Center."

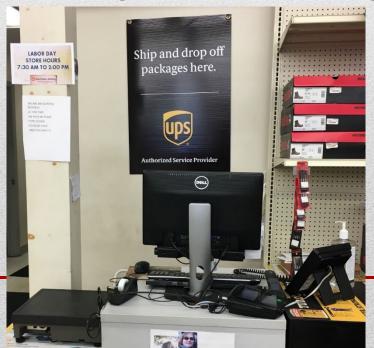

- Getting the word out to your current retail customers and even potential customers that will now frequent your store due to you offering UPS package processing and drop offs/returns provides an opportunity to grow your business.
- In this presentation we are going to go over many different ways you can spread the word quickly that will reap long term benefits.
- No matter how small the town or how established your store is, there are customers that do not know about you or do not have a reason to come to your store. You need to always try to change that!

### The Importance of Advertising your shipping

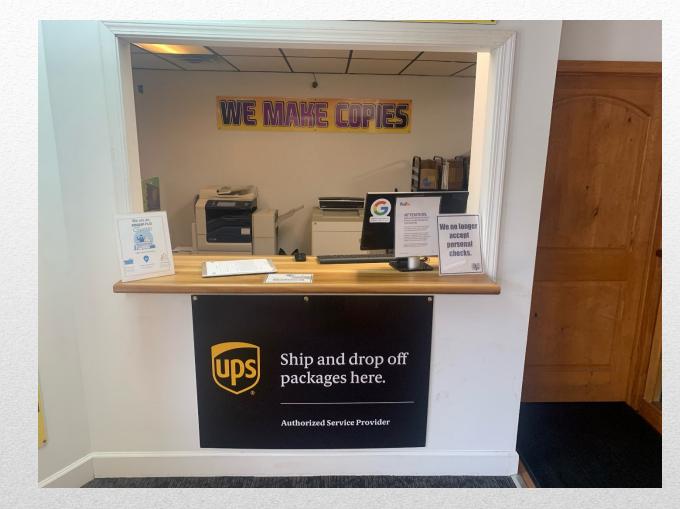

### Front and center

- Using Social media as a tool for advertising is nothing new, but have you used your multiple social media accounts to promote your shipping at all?
- Facebook, Twitter, and Instagram are just a few examples that you could use to spread the message to your customer base.
- If you don't use social media consider starting them.
- Adding social media will help you with advertising all facets of your store.

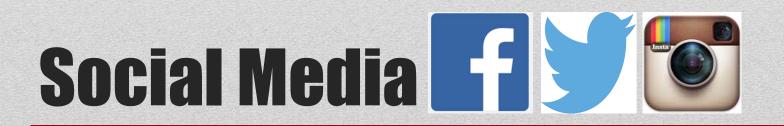

The following can be used in your advertising materials without prior written approval by UPS:

- We ship via UPS
- "Store Name" accepts packages for shipment via UPS
- "Store Name" offers UPS services
- "Store Name" ships via UPS
- "Store Name" offers UPS services for your convenience
- We accept your UPS packages here
- \*You may not use the UPS logo in any of your advertising.

## **Important Guidelines**

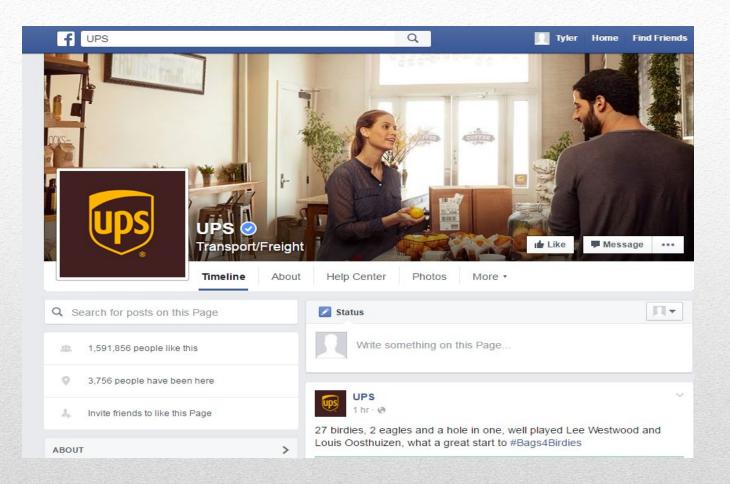

### Facebook

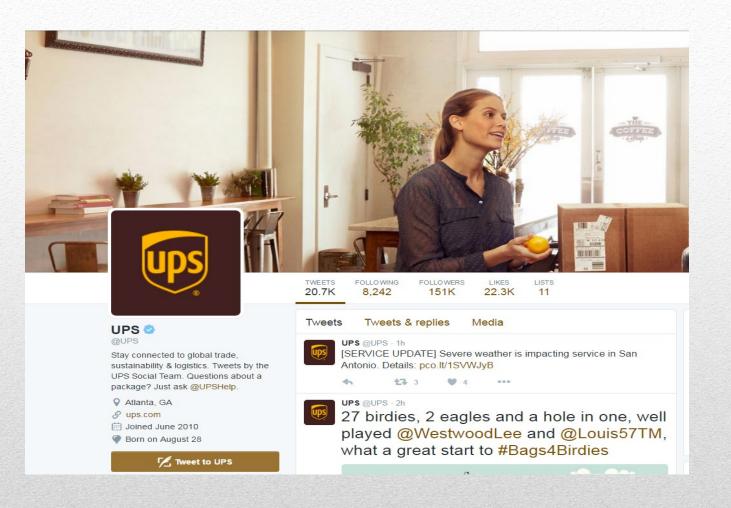

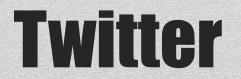

- Are you easily Googled?
- Have you set up your store as a google business listing?
- Did you know if set up correctly your store could be the first thing someone sees if they google the phrase "shipping store near me"
- Yet again this is a free way to advertise your store and it's shipping capabilities at no cost.
- Ignoring these free ways to spread awareness is a sure way to mishandle the opportunities your store has.

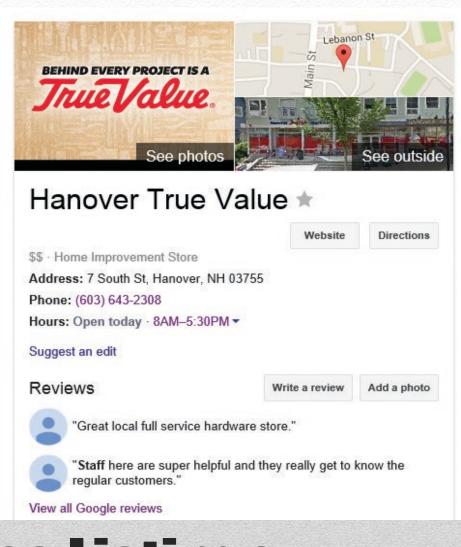

### **Google Business Listings**

### How to setup your Google Business Account

- 1. On your computer, sign in to Google My Business.
- 2. Sign in to your Google Account, or create one. Then, click Next.
  - Sign up with your business email domain since this account will be for your chain. Enter the name of your business or chain. If you have a chain, you can also select it from the suggestions that display as you type.
- 3. Enter your business' or chain's address. Then, click Next.
  - You may also be asked to position a marker on the location of your business or chain's branch on a map. If your business doesn't have a physical location but operates within a service area, you can list the area instead. Then, click Next.
- 4. Choose how your business will display on Google Maps.
  - If you serve customers at your business address:
    - a) Enter your business address.
    - b) Click Next. If you also serve customers outside your business address, you'll have the option to list your service areas as well.
- If you don't serve customers at your business address:
  - a) Enter your business address.
  - b) At the bottom, click I deliver goods and services to my customers > Next.
  - c) List your service areas, then click Next.
- 5. Search for and select a business category. Then, click Next.
- 6. Enter a phone number or website URL, then click Finish.
  - You'll also have the option to create a free website based on your information. It's recommended that you provide the individual phone number or store page for each location, rather than a single centralized call center.
- 7. Select a verification option. It's recommended that you review your information before you request verification.
  - To verify now, at the top, find the red banner and click Verify now.
  - To verify later, click Verify later > Later.
  - If you're not authorized to manage the Business Profile for the chain, find the person in your organization who's authorized and continue the process.

Tip: If you get an onscreen message that someone else has verified the business, Request ownership of the Business Profile.

### Add your business through Google Maps

- 1. On your computer, sign in to Google Maps.
- 2. You can add your business in 3 ways:
  - Enter your address in the search bar. On the left, in the Business Profile, click Add your business.
  - Right-click anywhere on the map. Then, click Add your business.
  - In the top left, click Menu  $\equiv$  >Add your business.
- 3. Follow the on-screen instructions to finish signing up for Google My Business.

### **Claim your business through Google Maps**

- 1. On your computer, open Google Maps.
- 2. In the search bar, enter the business name.
- 3. Click the business name and choose the correct one.
- 4. Click Claim this business Manage now.
  - To choose a different business, click I own or manage another business.
- 5. Select a verification option, and follow the on-screen steps.

- Package Express Centers has many radio scripts of differing length at your disposal.
- These scripts can help you reach a demographic you might be missing and you can tailor them to your local area easily.

# **Radio Scripts**

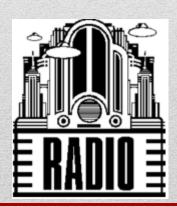

- Ship where you Shop
- Radio :30
- "Ship where you Shop" at (insert store name)! They ship via UPS, so you get fast, dependable worldwide parcel shipping and you'll pay less doing it! At (insert store name), you get free package tracking and no cost for insurance on the first \$100 of declared value! Find great values everyday at (insert store name) then be sure to "Ship where you Shop" at (insert store name/locator). Open (insert store hours).

### **30 second add example**

- Ship where you Shop
- Radio :15
- Say goodbye to long lines at the post office and hello to (insert store name) where "Service" is our middle name! We make it easy for you to save time AND money when you "Ship where you Shop" at (insert store name/locator).

## 15 second add example

- Package Express Centers has many newspaper ads. From generic year round to eye grabbing seasonal ads.
- Ranging from small to column and even classifieds. We have many ads that you can take and customize for full affect in your local paper
- These ads are easily added into existing advertising.

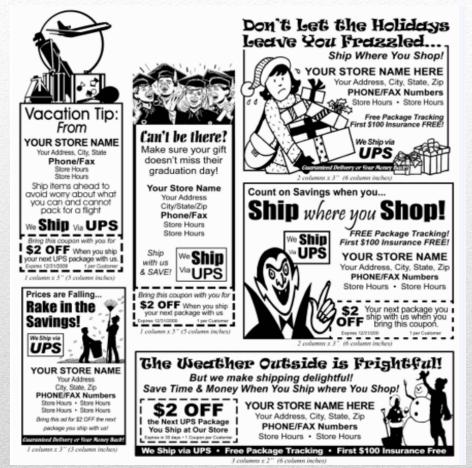

### Newspaper Ads

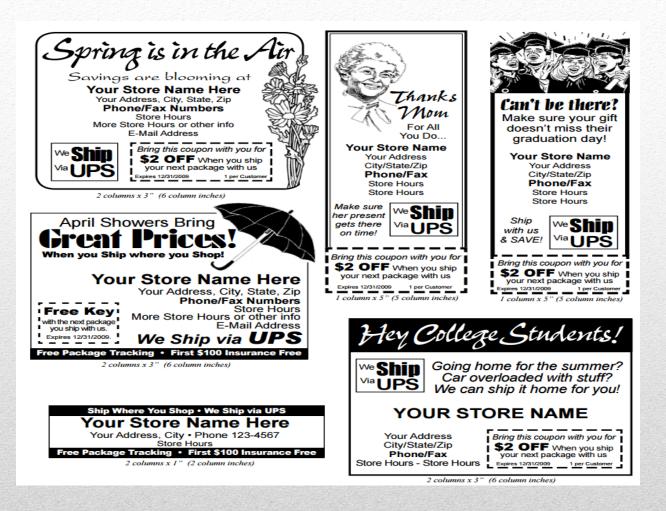

### Seasonal Examples

- Built straight into your software is the easiest advertising at your disposal.
- You can create your own coupon to promote anything that you would like.
- These easily customizable coupons are printed on every single receipt for every customer that ships a package.
- These are amazing for repeat business and can even be set up to promote your primary business to your shipping customers.

| Customer Receipt Coupon Maintenance and Selection                                                                                                    |                      |                  |
|----------------------------------------------------------------------------------------------------|----------------------|------------------|
| <ol> <li>Select the category button which applies to your type of store.</li> <li>Select the coupon image that you want to print on your receipts.</li> <li>Select an expiration timeframe to apply to the selected coupon.</li> <li>Select the 'Apply' button.</li> </ol> |                      |                  |
| View Hardware View Pharmacy Vi                                                                                                    | ew Food View General | View Packing     |
| Thank you for<br><b>Shipping &amp; E</b><br><b>Shopping</b> with us.<br>FREF arcenge or packages with \$100 or lease DV - FREF Packages Tracking<br>We hope you'll tell your friends about our service.                                                                    |                      |                  |
| - Select an Expiration Date<br>C None  © in 30 Days *  C in 60 Days *  C in 90 Days *<br>*Applies from date receipt printed. Will show on receipt as mm/dd/yyyy                                                                                                    |                      |                  |
| CREATE YOUR OWN                                                                                                    | Cancel               | Apply New Coupon |

# **Receipt Coupons**

- Built straight into the software, bag and statement stuffers are perfect tools for any retail environment.
- Customizable and easily printed right in your store, stuffers can be put into bags with each purchase to easily promote your shipping services to your established retail base.

### **SHIP WHERE YOU SHOP!**

First \$100 of Insurance is FREE FREE Package Tracking Guaranteed Delivery

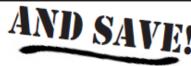

### Schnarr's Hardware

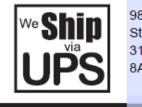

Dollars

9800 Clayton Road St. Louis, MO 63124 314-993-0910 8AM - 6PM

Save when you ship your next UPS □ package at our store!

Offer expires: 12/31/16

One Coupon per Customer

### **Bag and statement stuffers**

- Also included in your software are easily customizable half page and full page flyers.
- You can pass these out with all of your store information on them to educate other businesses or consumers.
- Also easily posted on any kind of information wall or gathering place.

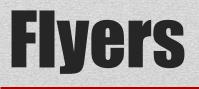

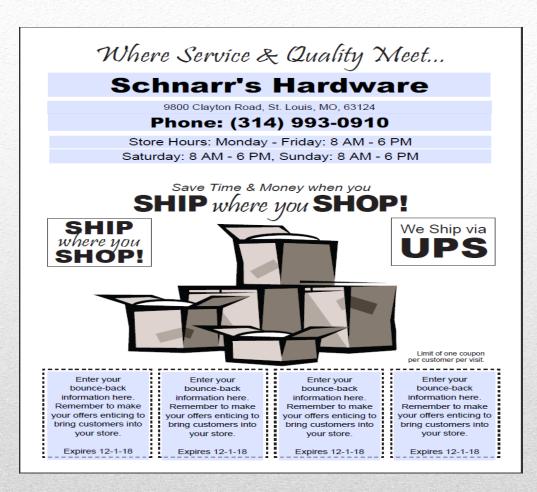

### Flyer Example

- Adding a shipping tagline to existing advertising is an easy way to promote your stores shipping
- Slightly mixing up your existing advertising by adding shipping to it might just grab the attention of people who have heard or seen the advertisement before, effectively advertising both your retail and shipping at once.

# Adding on to existing advertising

The tag lines below are easily "inserted" into current store advertising. Don't miss the opportunity to plug your shipping business whenever you get the chance!

- Don't forget you can ship where you shop!
- We ship via UPS.
- We can now ship your packages for you!
- Mention this ad when you visit our store and receive \$1.00 OFF the next package you ship with us. We ship via UPS.
- For your convenience we've added a new shipping service. We ship UPS.
- Ship With Us & SAVE! Our friendly service can't be beat. We ship via UPS.
- Visit our new shipping counter for another great service from your friends at... (Insert store name)
- We ship UPS. Free Package Tracking. Free coverage on packages with \$100 or less Declared Value.

## **Tagline Examples**

- Getting to use eye grabbing signage with the official UPS shield logo is amazing.
- Make sure to capitalize on this opportunity by maximizing exposure to these signs.
- Banners, 4ft signs, 2ft signs, decals; there are many different kinds of signs and proper usage of them is key.
- The placement of these materials will make or break exposing your retail customers to the new shipping service that you are offering.

## PEC Signage

### **UPS Branded Signage – Available Only to PEC Accounts**

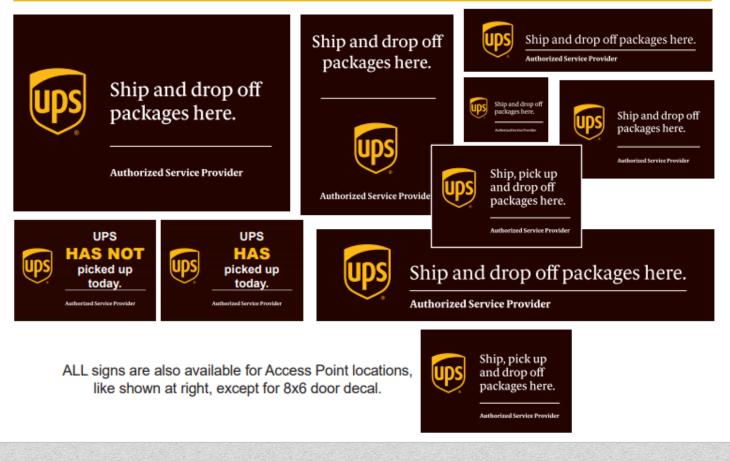

### **PEC Signs**

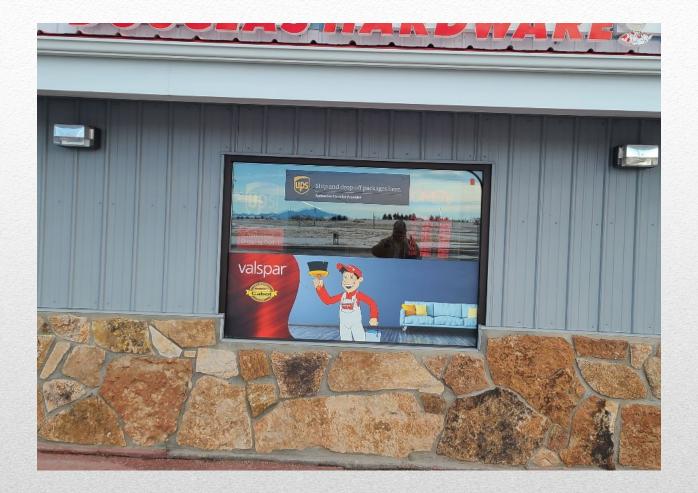

### **Use of Decals**

- People leave stuff behind. It happens to everyone, they forget an item while on vacation, or while visiting family, or just while passing through town.
- Letting all of your local lodging establishments know of your shipping capabilities is an amazing way to add a steady stream of shipments of them returning left behind items for their customers.
- Taking them a simple flyer with all of your information explaining why they should use your store for this service will be a great way to add a constant customer to your service.

# Local lodging

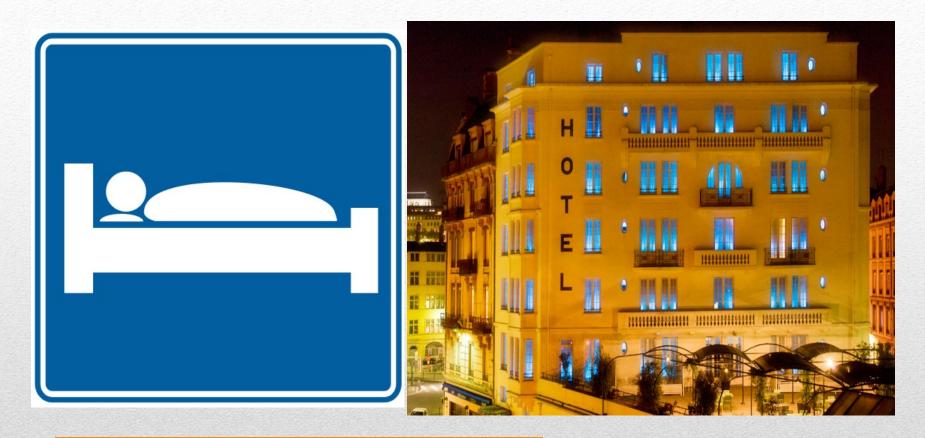

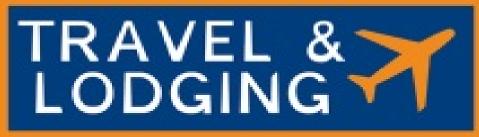

- As a Package Express Center you will be listed on UPS.com's official locator.
- This is probably the best free advertising your store will ever receive. Because the locator is used over **13 million** times a month!
- Whenever someone searches ups.com for shipping locations your store will appear as an Authorized Shipping Provider.
- Make sure your hours and location are always updated so as not to lose customers.

### **Official UPS.com Locator**

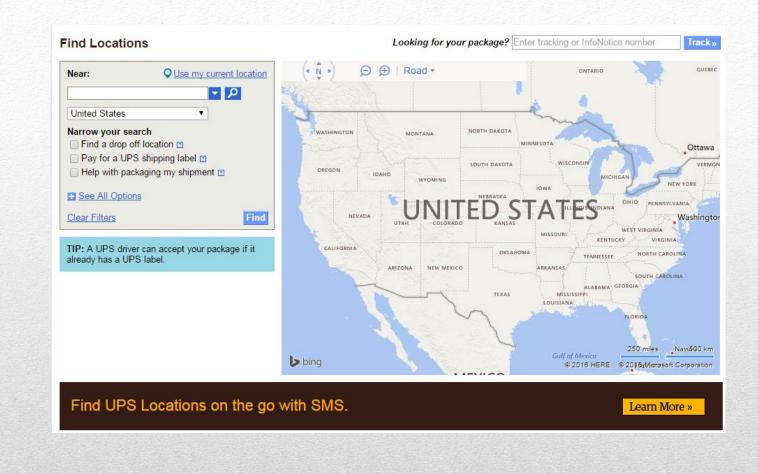

### Locator

### **Find Locations**

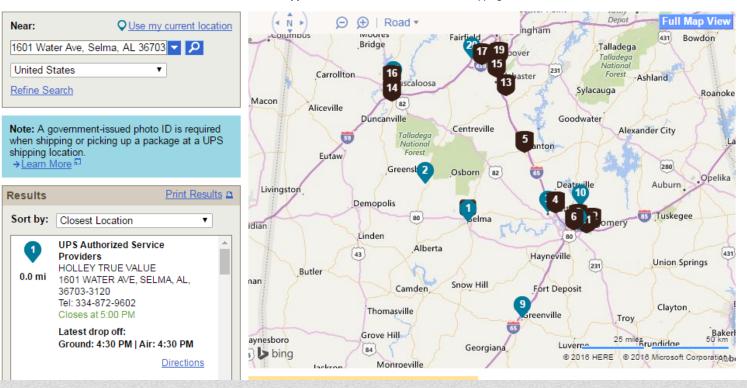

### Filters applied: The UPS Store®, Authorized Shipping Outlet\*, UPS Authorized Service Providers

# **Example of PEC center on the UPS Locator**

- Free advertisements are the best kind.
- Notify your local Chamber of Commerce.
- Notify your local paper with a press release to see if they might run a free story for you.

### Notifying for free announcements

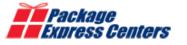

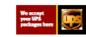

### PRESS RELEASE

Contact: Your Name Here Your Title Here Store Name Phone: (000) 123-1234 Fax: (000) 123-1234 123 Main ST. City, State ZIP Email: me@domain.com

### PACKAGE EXPRESS CENTER, INC. ANNOUNCES ESTABLISHMENT OF NEW UPS SHIPPING SERVICE IN CITY NAME

Customers can now bring packages to ship while they shop. For many, this will be one less step to take and one less stop to make.

GREENEVILLE, TENNESSEE, 4/1/18 - Package Express Center, Inc. (PEC) today announced their new partnership with Store Name.

This new service, located within the store, has been added as a convenience for current and new customers. PEC, as the number one in-store retailing network of small package shippers, is pleased to welcome this retailer as one of the newest members of its national network of over 2,000 locations across the continental United States.

The service will provide a wide range of shipping options from UPS Ground to Air Services at competitive rates. As a UPS Commercial Counter, the store's service will also provide free package tracking and no charge coverage on packages with declared value of \$100 or less.

The state-of-the-art software provided by PEC, allows most packages to be processed for shipment via UPS in three minutes or less – much faster than processing an Internet package at home. "Ship-To" and "Ship-From" data is stored electronically making future shipments even faster and easier for returning customers.

Readers are invited to come by and receive a coupon for \$2 off their first shipment. The store is open from 8 to 6 Monday through Friday and from 8 to 12 on Sundays.

### **Suggested Press Release**

- Just hanging your signs and calling it a day is a disservice to your store's shipping service.
- Why sign up to ship for your customers, and to generate extra revenue while increasing foot traffic for your store unless you are going to commit to promoting your new service as much as you can?
- Using all the methods laid out in this presentation will help your shipping service immeasurably.

## In Conclusion